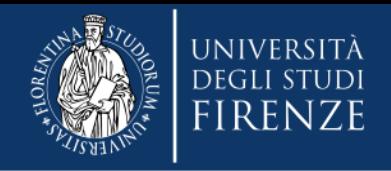

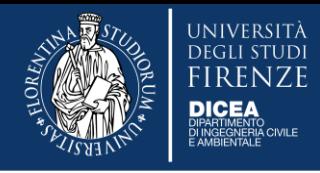

# **Funzionalità dell'Applicativo Missioni legate ai rimborsi**

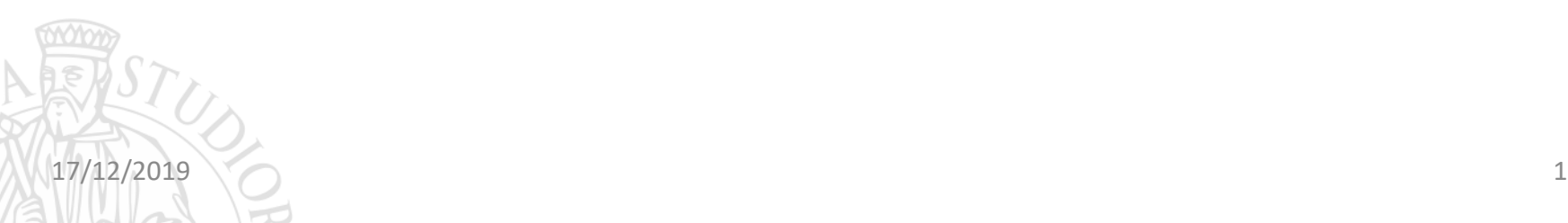

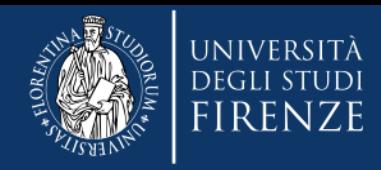

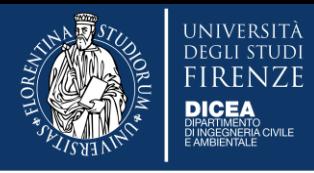

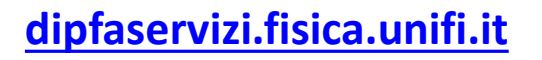

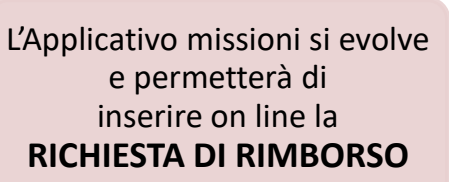

Nuove funzionalità per DICEA **dal 16/12/2019**  (Gruppo Pilota)

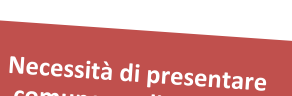

comunque gli originali

Mancanza di «dialogo» con u-gov

Possibilità di caricamento in tempo reale

Accessibilità da pc e smartphone

Generazione della richiesta dettagliata completa di dichiarazioni

Maggiore trasparenza sui tempi di rimborso

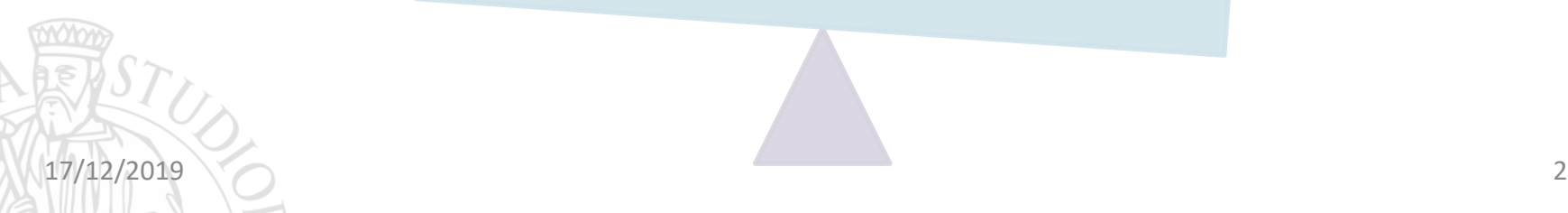

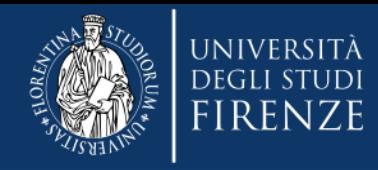

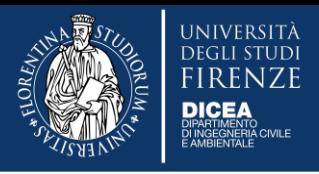

### **L'evoluzione in breve**

### Massima flessibilità

### Facile compilazione

### Cambio valuta

### Controllo Assegnatario fondi

#### Trasparenza sui rimborsi

L'evoluzione dell'applicativo missioni permette di iniziare ad inserire le spese fin dal primo giorno di missione ed anche dal proprio dispositivo mobile, così si ha la possibilità di gestire meglio la richiesta di rimborso.

Il modulo permette una compilazione davvero facile e intuitiva, dando la possibilità di inserire tutto il testo che si ritiene necessario nel campo "descrizione". Per ogni spesa si genera una riga, si possono inserire i dettagli e visualizzare l'anteprima del documento caricato.

Il sistema permette di inserire l'importo in qualsiasi valuta esistente e effettua in automatico la conversione in Euro.

L'assegnatario dei fondi riceve una notifica se la richiesta di rimborso supera l'importo indicato in fase di autorizzazione, così da permettergli un maggior controllo sulle risorse disponibili.

Una volta chiusa la pratica di rimborso, l'ufficio amministrativo inserisce la data di consegna della documentazione, la data e il numero del mandato, così l'utente può controllare in autonomia se il rimborso è andato a buon fine sul proprio cc bancario.

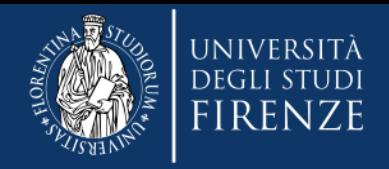

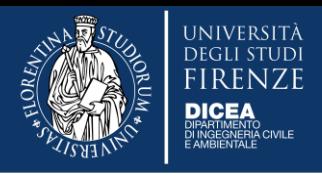

## **Vediamolo insieme…**

La richiesta di rimborso online è **disponibile a partire dal giorno di rientro dalla missione**.

Il modulo consente all'utente di:

- compilare in dettaglio la **richiesta di rimborso**
- indicare le **spese anche in valuta estera**
- fornire il calcolo automatico dell'importo totale in Euro
- **allegare la documentazione** di spesa in formato digitale (pdf e jpg)
- **confermare le dichiarazioni necessarie**
- inserire eventuali note.

### **Il modulo è fruibile su browser web sia da pc sia da smartphone.**

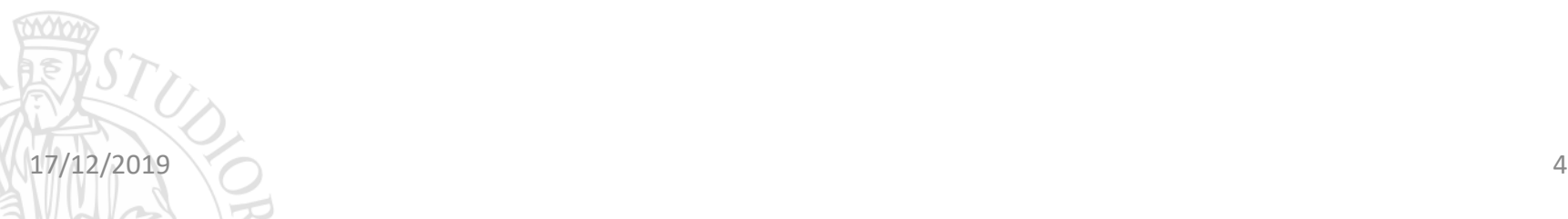

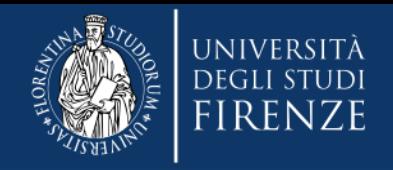

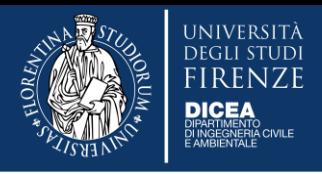

### **Accesso**

L'accesso all'applicativo è consentito agli utenti tramite le credenziali uniche di ateneo. Il modulo "Rimborsi Missione" è fruibile dal personale strutturato: docenti, ricercatori, borsisti, dottorandi, specializzandi, assegnisti.

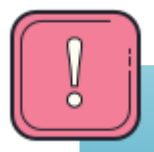

Chi non ha ancora le credenziali attive mandi una mail con i propri dati a **Andrea Giachetti** andrea.giachetti@unifi.it

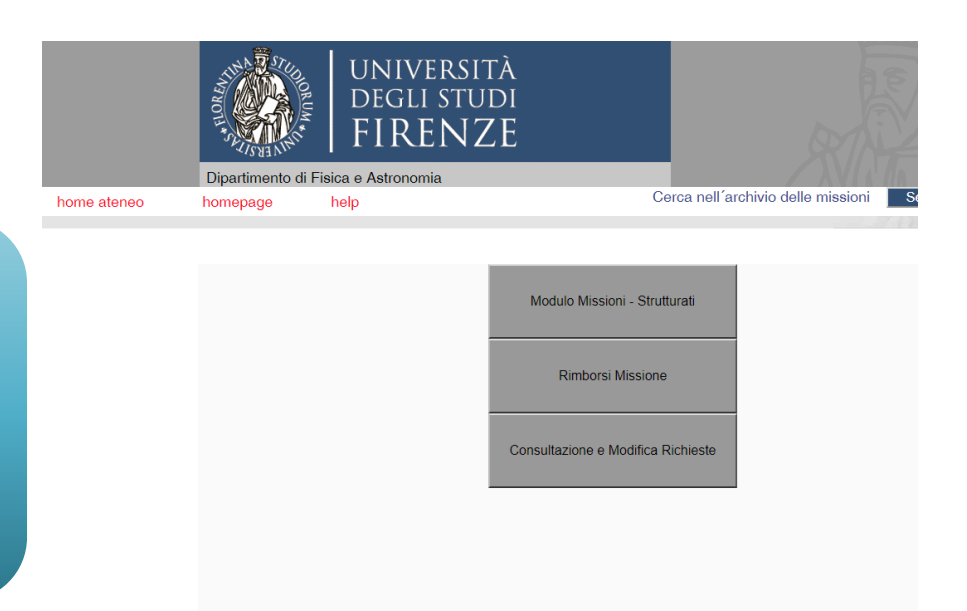

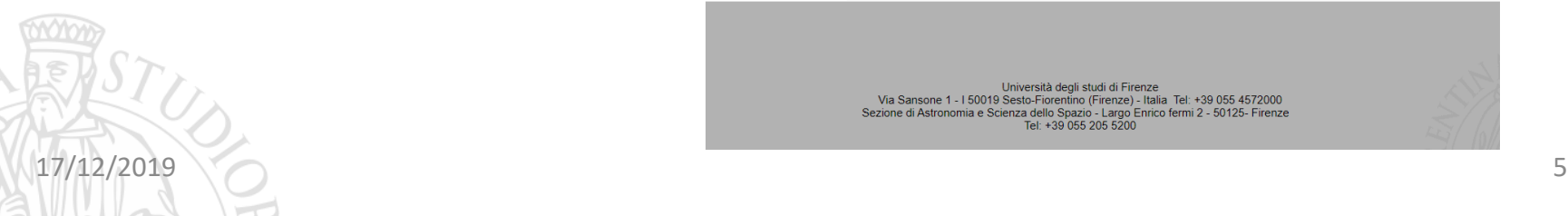

Università degli studi di Firenze Via Sansone 1 - I 50019 Sesto-Fiorentino (Firenze) - Italia Tel: +39 055 4572000 Sezione di Astronomia e Scienza dello Spazio - Largo Enrico fermi 2 - 50125- Firenze Tel: +39 055 205 5200

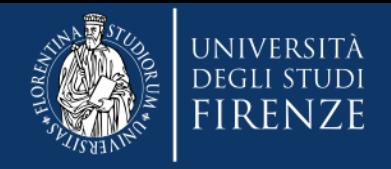

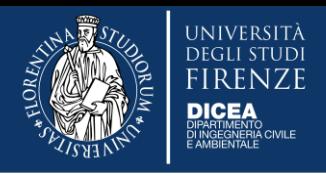

# **Compilazione**

Il modulo presenta automaticamente sull'intestazione:

**data, numero progressivo della richiesta, dati del richiedente, area di afferenza e luogo della missione.** 

Utilizzando i menu a tendina o i campi editabili è possibile inserire:

- tipologia di rimborso (aereo, treno, albergo, ecc.)
- importo della spesa in valuta
- data di emissione dello scontrino (tasso di cambio)
- descrizione

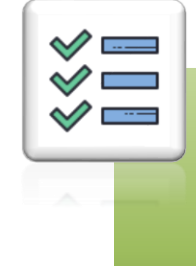

Il modulo compilato è stampabile in .pdf è **formalmente firmato**, con firma elettronica semplice visto il login.

Con una semplice spunta si includono le dichiarazioni integrative più diffuse: **certificazione presenza** e **uso taxi.**

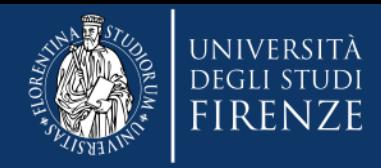

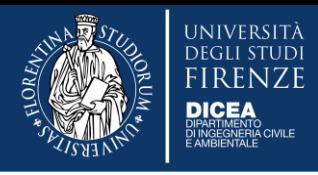

## **Compilazione**

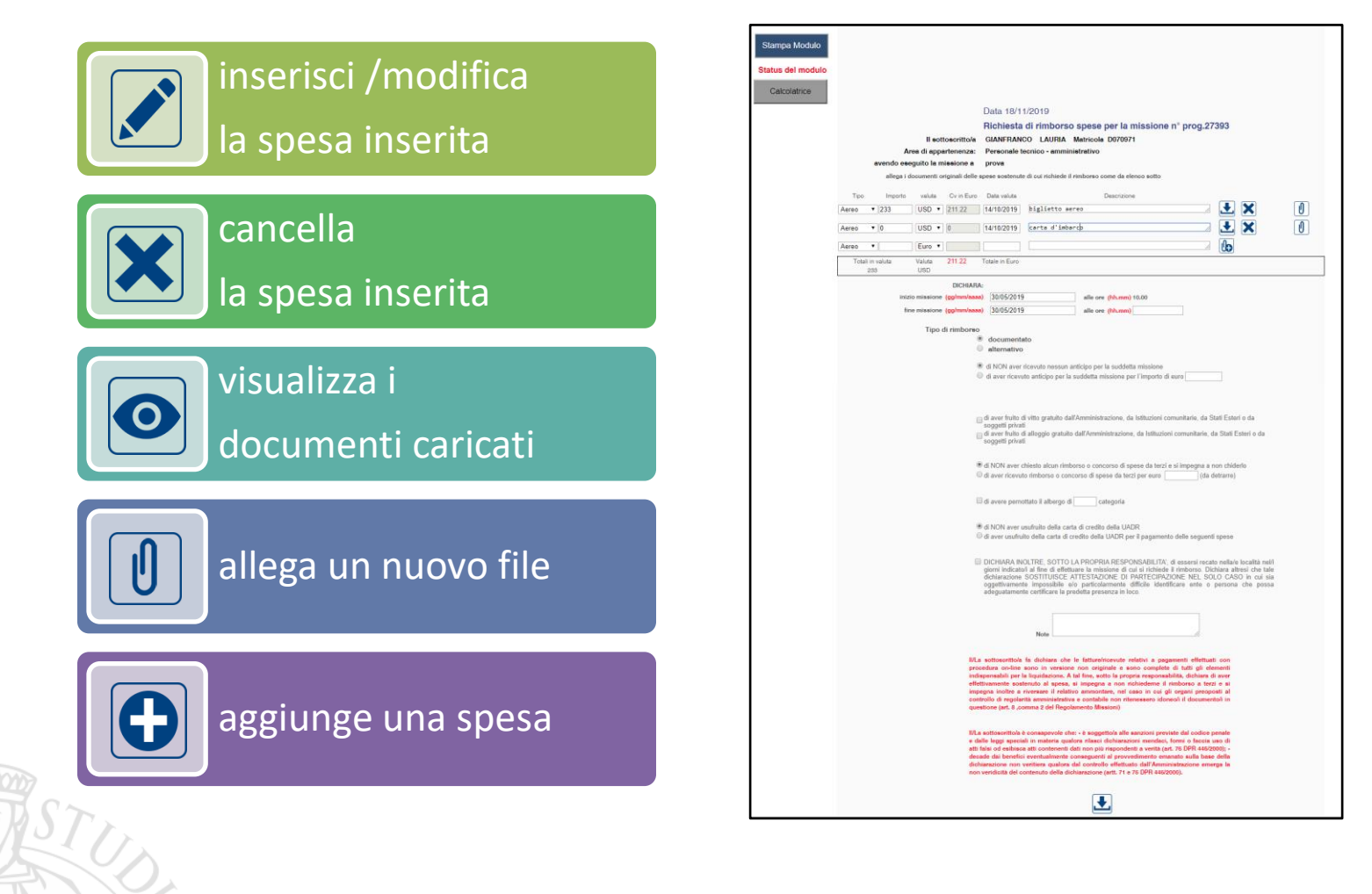

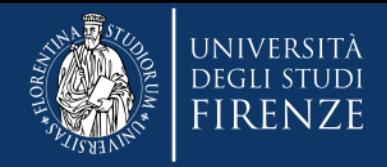

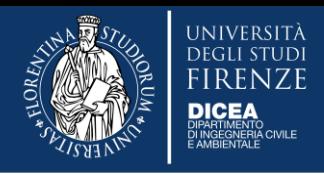

## **Liste richieste**

Le richieste sono visualizzate in elenchi specifici:

- da inviare non ancora rimborsate
- inviate ma ancora da rimborsare
- rimborsate (qui oltre ai dati del richiedente, sono indicate la data di partenza, la descrizione, il nome dell'assegnatario dei fondi e il numero di mandato.

Cliccando sulla richiesta si visualizza il modulo da completare oppure già compilato.

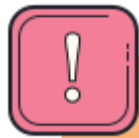

Il modulo può essere modificato **solo prima dell'invio** della richiesta all'ufficio amministrativo.

**E' possibile modificare: importi, date della missione e tipo di autorizzazione fra rimborso documentato o rimborso alternativo (forfettario).**

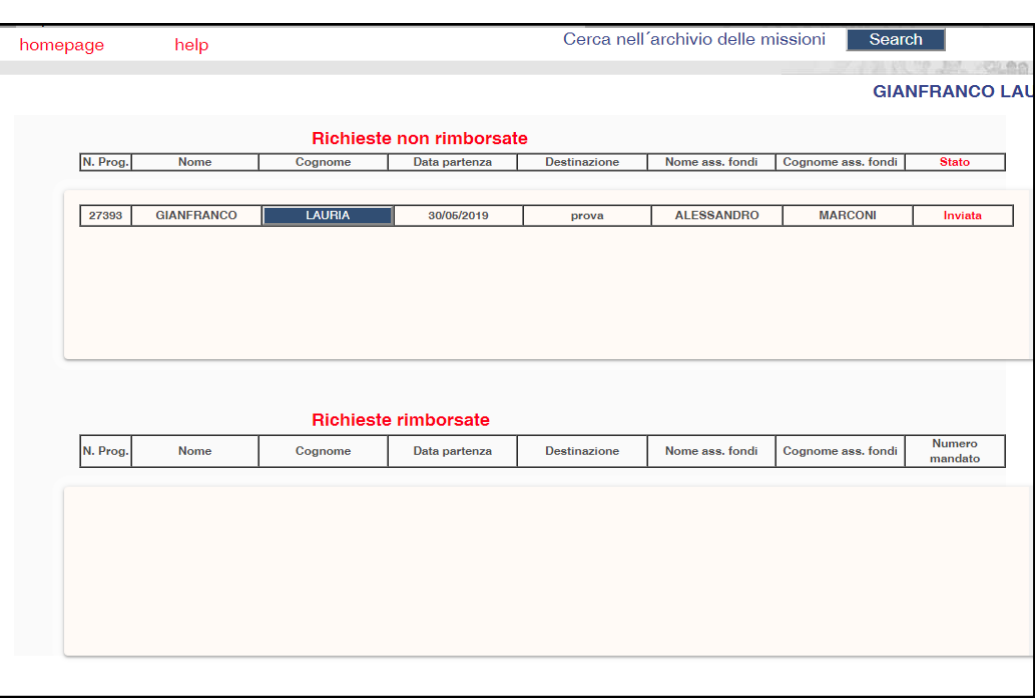

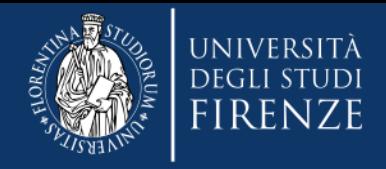

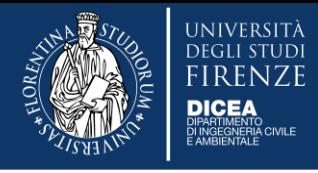

## **Importante!**

# **Permane l'obbligo di presentazione degli originali**

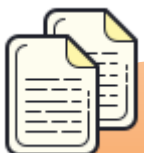

**La procedura on line non esonera dalla presentazione della documentazione di spesa originale (scontrini e/o ricevute) anche se è già stata scansionata ed allegata in formato digitale. Per il rimborso stampate la richiesta compilata, allegate gli** 

**originali e la consegnate il segreteria.**

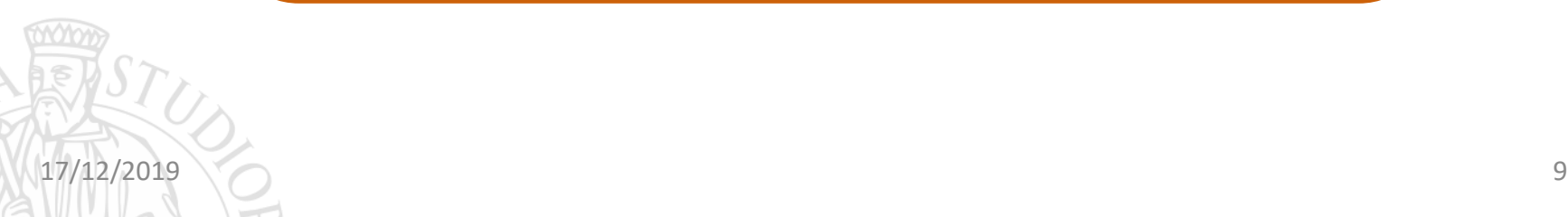

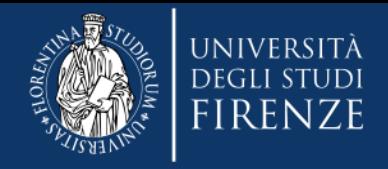

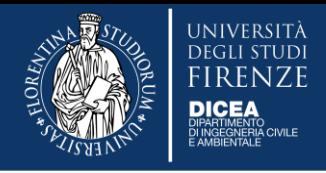

## **Supporto**

**E' attivo un help online per ogni dubbio e per eventuali malfunzionamenti è possibile aprire un ticket sul Call Center SIAF.**

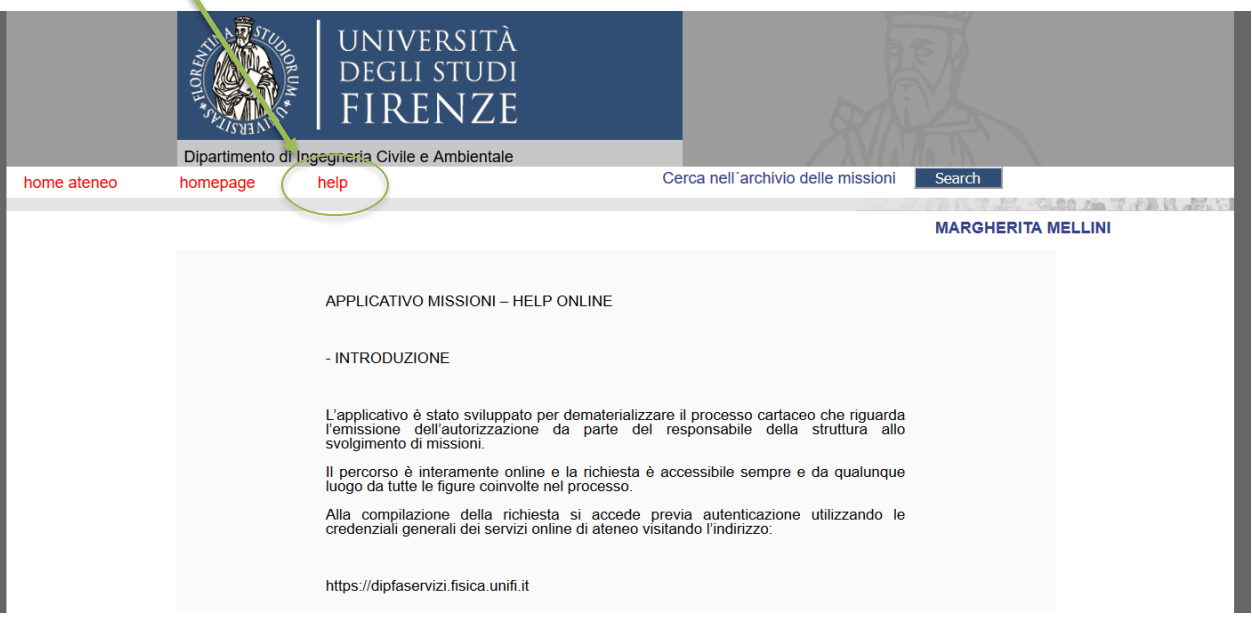

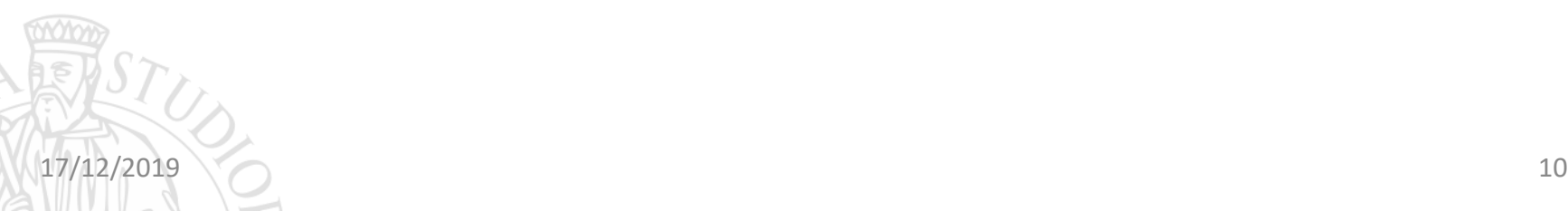

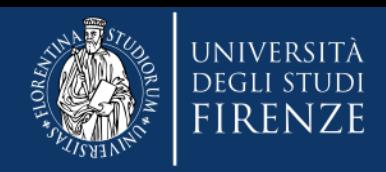

### **Ricordate…**

#### 5. Scontrini parlanti

Gli scontrini devono essere sempre "parlanti":<br>Cli scontrini devono essere sempre "parlanti": Gli scontrini devono essere sempre "panianii".<br>- Gli scontrini devono essere semplia il giustificativo.<br>- Ghasse ammissibili

6. Spese ammissibili

6. Spese arrutus and<br>Per il vitto e il pernottamento ci sono dei massimali giornalieri a seconda del paese in cui si va.<br>Per il vitto e il pernottamento ci sono dei massimali giornalieri a seconda del paese in cui si va.<br>P Per il vitto e il pernottamento ci sono dei massimali giornalieri a seconda del paese in cui si va.<br>Non sono ammesse le spese del minibar o le spese di pulizia; le spese di agenzia fino a 30 euro.<br>7. Giustificativo

#### 7. Giustificativo

T. GIUSLILLORE .Fornisci sempre una pezza d'appoggio della missione<br>- Trattestato di partecipazione o la mail di convocazione - anche informale - della flunione.<br>- B. Spese straordinarie

8. Spese straordinarie

stato di puncele<br>Spese straordinarie necessarie come visti consolari, vaccinazioni, assistenza sanitaria<br>e assicurazioni bagagli e strumentazioni sono ammesse.<br>e assicurazioni bagagli e strumentazioni sono ammesse.

#### 9. Richiesta rimborso

9. Richiesta IIIIIDOUS<br>Finita la missione prepara la richiesta di rimborso delle spese con la stampa dell'autorizzazione , i moduli<br>con tutto e filme in originale, la documentazione giustificativa in originale.<br>con tutto e richiesta di rimborso delle spese con la stampa dell'autorizzazione, rincoloni.<br>I richiesta di rime in originale, la documentazione giustificativa in originale.<br>Con tutte e fime in originale, la documentazione giustificati issione prepara la richiesta di rimborso delle spese con la sampo agustificativa in originale.<br>Con tutte le filme in originale, la documentazione giustificativa in originale.<br>La richiesta con la documentazione allegata si

### 10. E se poi non ci vado?

 $10. E$  Se pol non cit velocitors and  $10. E$  se pol non effettuate per causa. Le spese sostenute per missioni autorizzate ma non effettuate per cuosa<br>Le spese sostenute per missioni autorizzate ma non effettuate per cuosa<br>di forza maggiore sono rimborsate se corredate da apposita documentazione.

di forza maggiore sono rimposare so consultare.<br>E per tutto quello che non trovi qui puoi sempre consultare il Regolamento Missioni UNIFII.

#### 1. Autorizzazione

Sei pronto per andare in Missione? Chiedi l'autorizzazione almeno una settimana prima con l'applicativo on ine facendo<br>Chiedi l'autorizzazione almeno una settimana prima può essere chiesto anche l'anticipo.<br>Il accepto di servizio (Firenze) e per almeno 4 or

Chiedi l'autofizzazione almeno una settimana prima con l'applicativo on line facerità<br>Chiedi l'autofizzazione almeno una settimana prima può essere chiesto anche l'anticipo.<br>attenzione a inserire i fondi. Almeno 20 giorni Chiedi l'autorizzazione almeno una settimana prima poi essere chiesto anche i animaporizzazione a inserire i fondi. Almeno 20 giomi prima può essere chiesto anche i animaporizione a inserire i fondi. Almeno 20 giomi prima

Ricorda: una missione e vare a conservante de la conservante de la conservante de la conservante de la conservante de la conservante de la conservante de la conservante de la conservante de la conservante del parcheggio (m Se devi usare il mezzo proprio, o un mezzo straordinario, devi metterio nell'autorizzazione:<br>Così si può rimborsare del parcheggio (max 15,49 euro/giomo in Italia - 25,82 euro/giomo all'estero).<br>Se prendi l'aereo allega se mezzo straoramano, aŭ alian 25,82 euro/giomo di esperantista en 1970.<br>1,49 euro/giomo in Italia - 25,82 euro/giomo di esperantista en 1980.<br>Se prendi l'aereo allega sempre la carta d'imbarco.

#### 3. Taxi

2. Mezzi

Se prendi il taxi compila il modulo giustificativo apposito.<br>Se prendi il taxi compila il modulo giustificativo apposito. Se prendi il taxi compila il modulo giustificativo apposito:<br>Massimo 25 euro per il tragitto urbano e 90 euro per l'extraurbano.

#### 4. Rimborso Km

It imborso chilometrico spetta solo a docenti e ricercatori.<br>Il rimborso chilometrico spetta solo a docenti e ricercatori. I rimborso chilometrico spetta solo a docenti e ricercumentate<br>Gli altri soggetti possono presentare un rimborso per spese documentate<br>Gli altri soggetti possono presentare un rimborso per spese documentate Il rimborso chilometrico spendo en spese documentato<br>Gli altri soggetti possono presentare un rimborso per spese documentato<br>allegando le ricevute di benzina e pedaggi e compilando un apposito modulo.

Tutto il materiale lo trovate sul sito Dicea – Dipartimento - Come fare per… - Missioni https://www.dicea.unifi.it/vp-428-missioni.html

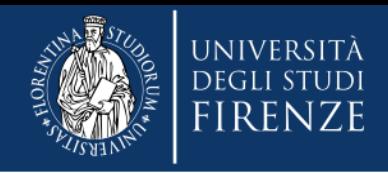

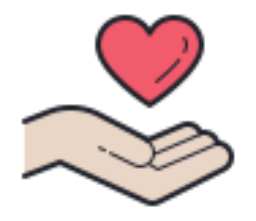

# **Grazie per l'attenzione!**

Roberto Bonucci - 055/2758816 Margherita Mellini - 055/2758819 missioni.dicea@unifi.it

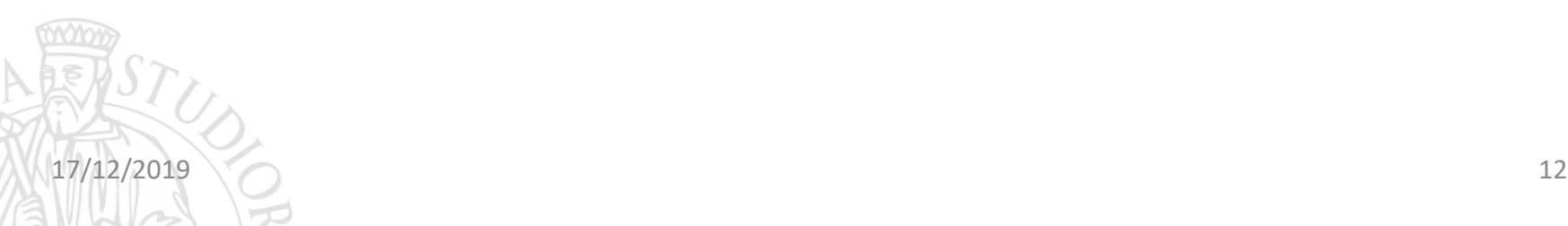